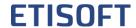

| CO       | MPARISON OF etiLABEL VERSIONS                                                                                |          | B        | M        | S        | P        |
|----------|----------------------------------------------------------------------------------------------------|----------|----------|----------|----------|----------|
| Ge       | neral functionality                                                                                          |          |          |          |          |          |
| 1.       | Supporting Citizen, TSC, Zebra, Printronix (ZGL), and Epson printers                                         | ✓        | <b>✓</b> | ✓        | ✓        | <b>✓</b> |
| 2.       | Printer tools: calibration, test printing, memory cleaning                                                   | <b>✓</b> | <b>✓</b> | <b>✓</b> | <b>✓</b> | <b>✓</b> |
| 3.       | Printing basic elements:bar code,True-Type text,ABC Print text, lines, frames, bitmap graphics in bmp format | ✓        | <b>✓</b> | ✓        | ✓        | <b>✓</b> |
| 4.       | Basic settings for each element: name, value                                                                 | <b>✓</b> | <b>✓</b> | ✓        | ✓        | <b>✓</b> |
| 5.       | Changing the position and size of elements with the mouse                                                    | ✓        | <b>✓</b> | ✓        | ✓        | <b>√</b> |
| 6.       | Supporting tear-off, cut-off, peel-off and rewind                                                            | ✓        | ✓        | ✓        | ✓        | ✓        |
| 7.<br>8. | Basic printing parameters:<br>number of labels, temperature and print speed                                  | <b>✓</b> | <b>✓</b> | <b>✓</b> | <b>✓</b> | <b>✓</b> |
| 9.       | Printing via local ports (USB, LPT, COM) and network ports (TCP/IP, share)                                   | ✓        | ✓        | ✓        | ✓        | ✓        |
| 10.      | Basic printing parameters: number of copies                                                                  | ×        | ✓        | ✓        | ✓        | ✓        |
| 11.      | Entering element settings using the keyboard: location, dimensions                                           | ×        | ✓        | ✓        | ✓        | ✓        |
| 12.      | Print offset to the label edge                                                                               | ×        | ✓        | ✓        | ✓        | ✓        |
| 13.      | Possibility of linking objects-target element retrieves value from source element                            | ×        | ×        | ✓        | ✓        | <b>√</b> |
| 14.      | Supporting all printers (via Windows driver)                                                                 | ×        | ×        | ×        | ✓        | <b>✓</b> |
| 15.      | Object inspector                                                                                             | ×        | ×        | ×        | ×        | <b>✓</b> |
| Ba       | er code and 2D code functionality                                                                            |          | 1        |          |          | 1        |
| 16.      | 1D codes/bar codes – basic set of codes: 39,93, 2 of 5, 2 of 5 with checksum, EAN13, EAN8, 128               | ✓        | <b>✓</b> | ✓        | ✓        | ✓        |
| 17.      | 2D Datamatrix codes and QR code                                                                              | ✓        | ✓        | ✓        | ✓        | <b>✓</b> |
| 18.      | Automatic label numbering                                                                                    | ✓        | ✓        | ✓        | ✓        | <b>✓</b> |
| 19.      | Other bar codes(ITF14,EAN13variable number/price,EAN2,EAN5,UPCA, HIBC, 39 FullAscii)                         | ×        | ×        | ×        | ✓        | <b>✓</b> |
| 20.      | Two-dimensional codes (2D): PDF417                                                                           | ×        | ×        | ×        | <b>✓</b> | <b>✓</b> |
| 21.      | Function of code value composition from the value of other label components                                  | ×        | ×        | ×        | ✓        | <b>✓</b> |
| 22.      | GS-1128,GS-1 logistics codes, Datamatrix / Databar, with automatic 5SSCC numbering                           | ×        | ×        | ×        | ×        | <b>✓</b> |
| 23.      | Printing 1D/2D code graphically                                                                              | ×        | ×        | ×        | ×        | <b>✓</b> |

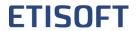

| Text functionality                                                                                                    | <b>U</b> | В | M        | S        | P        |
|----------------------------------------------------------------------------------------------------|----------|---|----------|----------|----------|
| 24. PrintingTrue-Type text,ABC Print text                                                                                                    | ✓        | ✓ | ✓        | ✓        | ✓        |
| 25. Automatic label numbering (ABC Print font)                                                                                                    | ✓        | ✓ | ✓        | ✓        | ✓        |
| 26. Automatic printing of date and time(also with offset – e.g., expiration date)                                                                                                    | ×        | × | ✓        | ✓        | ✓        |
| 27. Automatic line break                                                                                                    | x        | × | ✓        | ✓        | ✓        |
| 28. Automatic label numbering (True Type font)                                                                                                    | ×        | × | ×        | ✓        | ✓        |
| 29. Hexadecimal and ASCII numbering                                                                                                    | ×        | × | ×        | ✓        | ✓        |
| 30. Checking text length when entering a new value                                                                                                    | ×        | × | ×        | ✓        | ✓        |
| 31. Negative, mirror image, center vertically (TrueType font)                                                                                                    | ×        | x | ×        | ✓        | ✓        |
| 32. Insert special character (TrueType font)                                                                                                    | x        | × | ×        | <b>√</b> | ✓        |
| 33. Change of letter spacing (ABC Print fonts)                                                                                                    | ×        | × | ×        | ✓        | <b>✓</b> |
| 34. Change of letter width and line spacing (True Type fonts)                                                                                                    | ×        | × | ×        | ✓        | ✓        |
| 35. Using TrueType fonts saved in the printer memory                                                                                                    | x        | × | ×        | ✓        | ✓        |
| 36. System text justification (ABC Print fonts)                                                                                                    | sc       | × | ×        | ✓        | <b>✓</b> |
| 37. Entering text in RTF (True Type fonts) makes it possible, for instance, to bold/underline a section, e.g., names of allergens                                                                         | ×        | x | ×        | ×        | ✓        |
| Graphics functionality                                                                                                    |          |   |          |          |          |
| 38. Importing bitmap graphics in bmp format                                                                                                    | ✓        | ✓ | ✓        | ✓        | ✓        |
| 39. Save together with the label – saving graphics in the label file                                                                                                    | ×        | ✓ | ✓        | ✓        | ✓        |
| 40. Displaying background (e.g., for pre-printed labels)                                                                                                    | ×        | × | ✓        | ✓        | <b>✓</b> |
| 41. Negative, mirror image                                                                                                    | ×        | × | ✓        | ✓        | <b>✓</b> |
| 42. Importing image files saved in jpg, jpeg, png, and gif formats                                                                                                    | ×        | × | ×        | ✓        | ✓        |
| Simplifying functionality, making the printing process easier                                                                                                    |          |   |          |          |          |
| 43. Ask before printing—easy entry of new values for the selected components before printing. Possibility to use a selection list whose elements are read from a txt file with the name of the component. | ×        | × | <b>✓</b> | <b>✓</b> | <b>✓</b> |
| 44. Printing in multiple columns                                                                                                    | *        | × | <b>✓</b> | ✓        | <b>✓</b> |
| 45. Print direction (convenient editing of very long labels)                                                                                                    | *        | × | <b>✓</b> | ✓        | <b>✓</b> |
| 46. Do not print – possibility to disable some objects from printing                                                                                                    | ×        | × | ×        | ✓        | <b>✓</b> |
| 47. Printing in sheets (via Windows driver)                                                                                                    | ×        | × | ×        | ×        | <b>✓</b> |
| 48. Saving the printout to an image file                                                                                                    | ×        | × | ×        | ×        | <b>✓</b> |

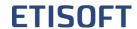

| Database and excel spreadsheet functionality                                                                                                    | <b>U</b>    | В | M | S        | P        |
|----------------------------------------------------------------------------------------------------|-------------|---|---|----------|----------|
| 49. Supporting file databases:dBase(dbf),Paradox(db),Excel(xls,xlsx),text(txt,csv)                                                                                                    | ×           | × | × | <b>✓</b> | <b>✓</b> |
| 50. Placing graphics whose names are retrieved from a database or excel spreadsheet on a labe                                                                                                | l. <b>*</b> | × | × | ✓        | <b>✓</b> |
| 51. Retrieving the number of labels and print copies from a database / excel spreadsheet                                                                                                    | ×           | × | × | ✓        | <b>✓</b> |
| 52. Supporting any database: Access (mdb), MS SQL Server, Other ones via ODBC and OLE DB: Oracle, DB2, MySQL, PostgreSQL.                                                                    | ×           | × | × | ×        | <b>✓</b> |
| 53. Supporting basic TrueTypeRTF text formatting tags<br><br><br>/b>, <i></i> , <u></u> ,<br>br>                                                                                             | ×           | × | × | ×        | <b>✓</b> |
| 54. Reading and writing values into a database (e.g.,numberer)when printing from a databa                                                                                                    | ise 🗶       | × | × | ×        | <b>✓</b> |
| Advanced solutions                                                                                                    | ,           | 1 |   | 1        |          |
| 55. Users – limitation of access to the program, e.g., label editing                                                                                                    | ×           | × | × | ✓        | <b>✓</b> |
| 56. Parameters – calling the program from the command line with parameters                                                                                                    | ×           | × | × | ✓        | <b>√</b> |
| 57. Ejecting a blank label after printing (separating a series of labels)                                                                                                    | ×           | × | × | ✓        | ✓        |
| 58. Creating and editing label templates (text files)                                                                                                    | ×           | × | × | ✓        | ✓        |
| 59. Saving label typesetting to the printer's memory                                                                                                    | ×           | × | × | ✓        | ✓        |
| 60. Value calculation function (subtraction, multiplication)                                                                                                    | ×           | × | × | ✓        | ✓        |
| 61. Global numberer –possibility to use continuous numbering for multiple label templates                                                                                                    | ×           | × | × | ×        | ✓        |
| 62. Scripting mechanism (value definition)                                                                                                    | ×           | × | × | ×        | ✓        |
| 63. Printing a bulk label (set)                                                                                                    | ×           | × | × | ×        | ✓        |
| 64. Easy saving of multiple label designs in printer memory                                                                                                    | ×           | × | × | ×        | <b>✓</b> |
| 65. Possibility to calculate checksums and insert them into the text (required, for example, for code captions)                                                                              | ×           | × | × | ×        | <b>✓</b> |
| 66. Saving information about printed labels and the label being printed (program log, label log) as a text file or in an SQL database                                                        | ×           | × | × | ×        | <b>✓</b> |
| 67. Possibility to define an operator window – set of buttons with assigned label designs                                                                                                    | ×           | × | × | ×        | <b>✓</b> |
| 68. Printing after external signal (RS232 serial port): printing after receiving data through the port(scale, reader, PLC) button – printing after pressing the button connected to the port | *           | × | × | ×        | <b>✓</b> |
| 69. Printing pictograms, printing in two runs (special version)                                                                                                    | ×           | × | × | ×        | <b>✓</b> |
| 70. Checking for element value uniqueness against a text file or SQL database                                                                                                    | ×           | × | × | ×        | <b>✓</b> |
| 71. Wait for label mode – processing and printing next label only when printer is ready to print                                                                                             | *           | × | × | ×        | <b>✓</b> |